## T001 - Basic HPC Linux

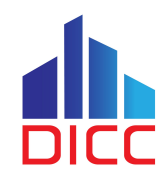

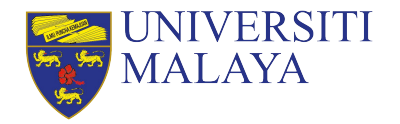

## Session Outcomes

- Understand the difference between personal computers and HPC.
- Understand some basic components in computer system.
- Understand the concept within HPC environment.
- Understand the difference between Linux and other Operating System.
- Understand about how various stuffs in Linux work in general.
- Understand the different commands used in Linux to perform different tasks.

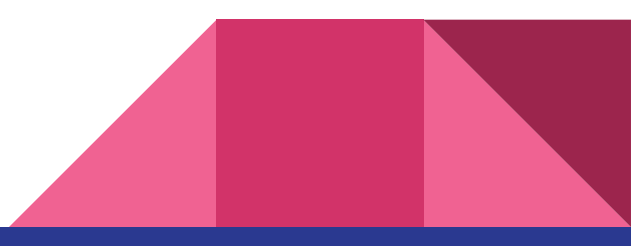

### Software Required for This Session

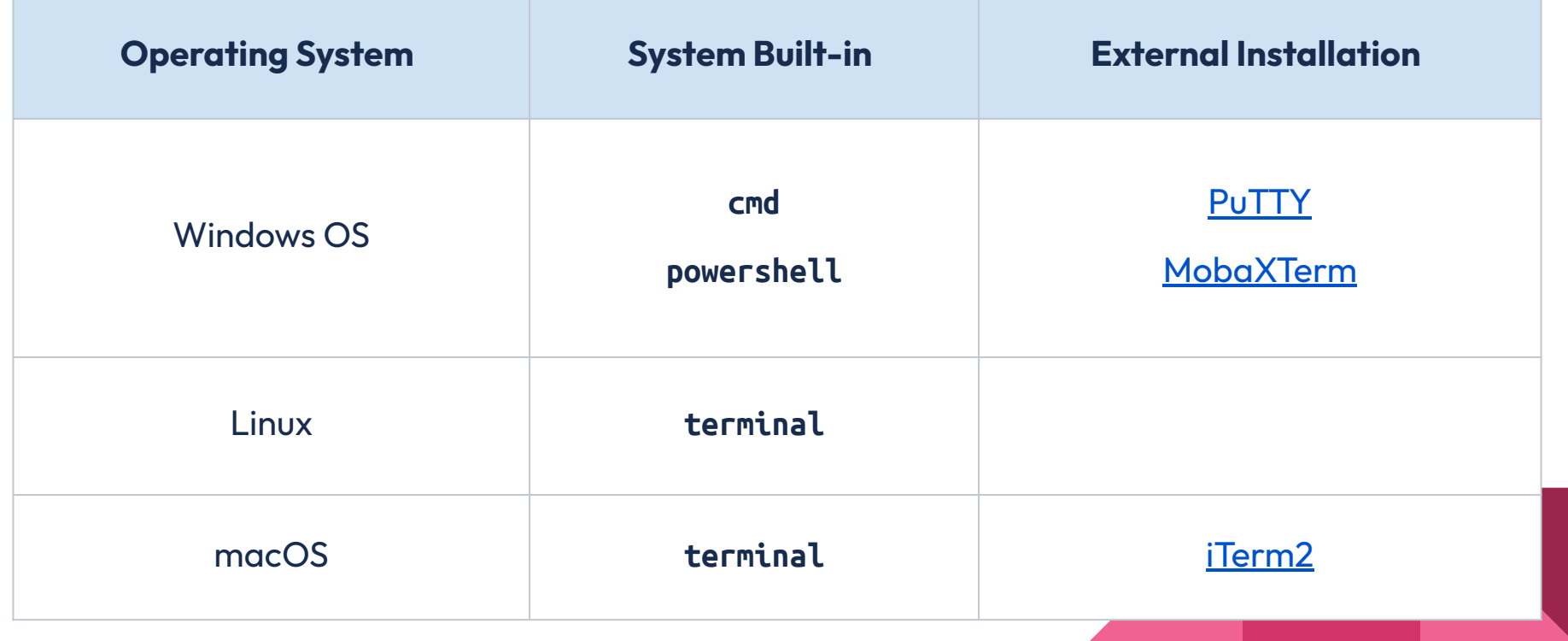

What is High Performance Computing (HPC)?

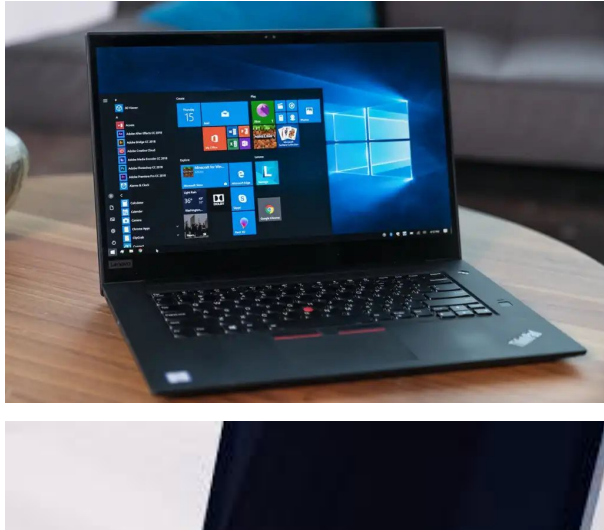

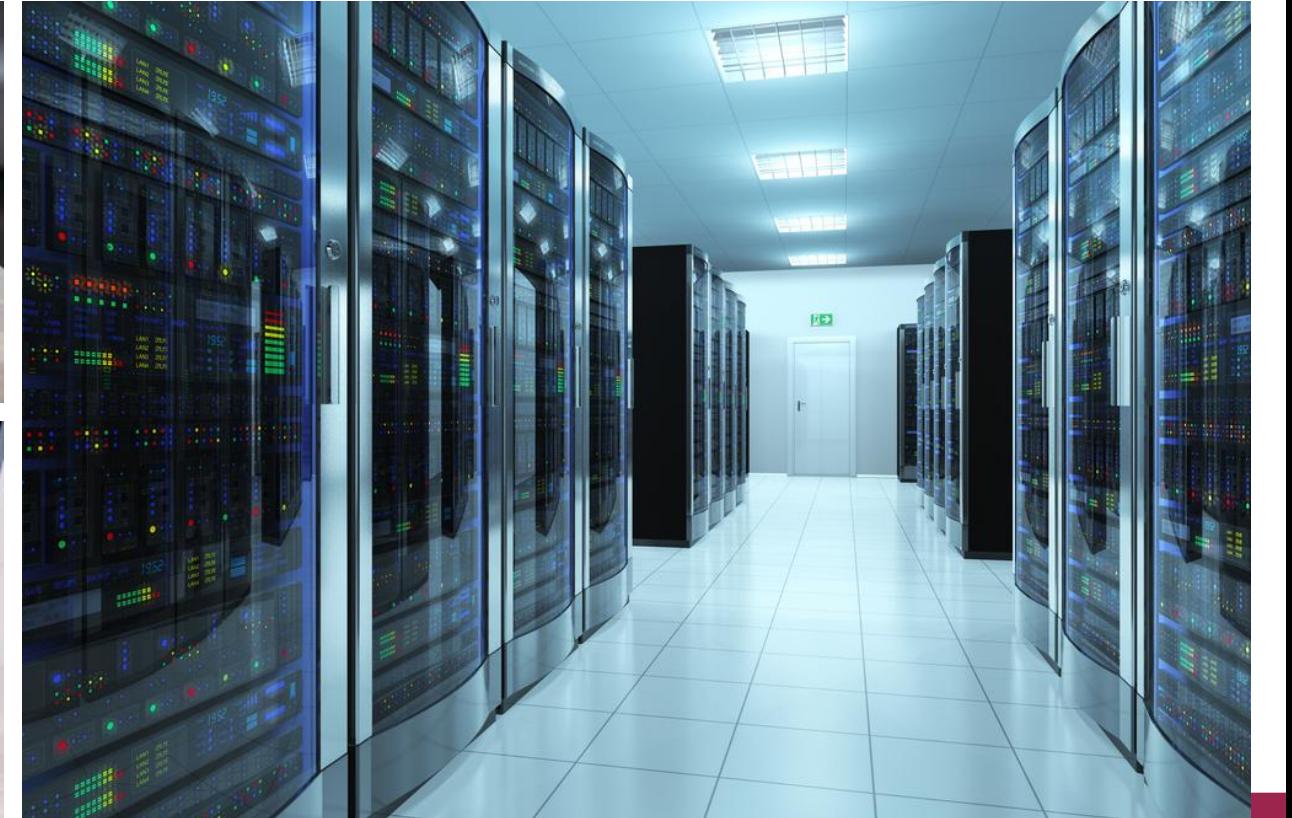

#### **Workstation/Desktop/Laptop HPC Cluster**

Portable, affordable but limited computing power. More investments and costs, but can be much more powerful.

#### **World Top HPC Data Center (Fugaku)**

7,630,848 Cores, 4.85PB Memory

## Comparing the Scale

**Laptop** 4 Cores, 8GB Memory, GPU

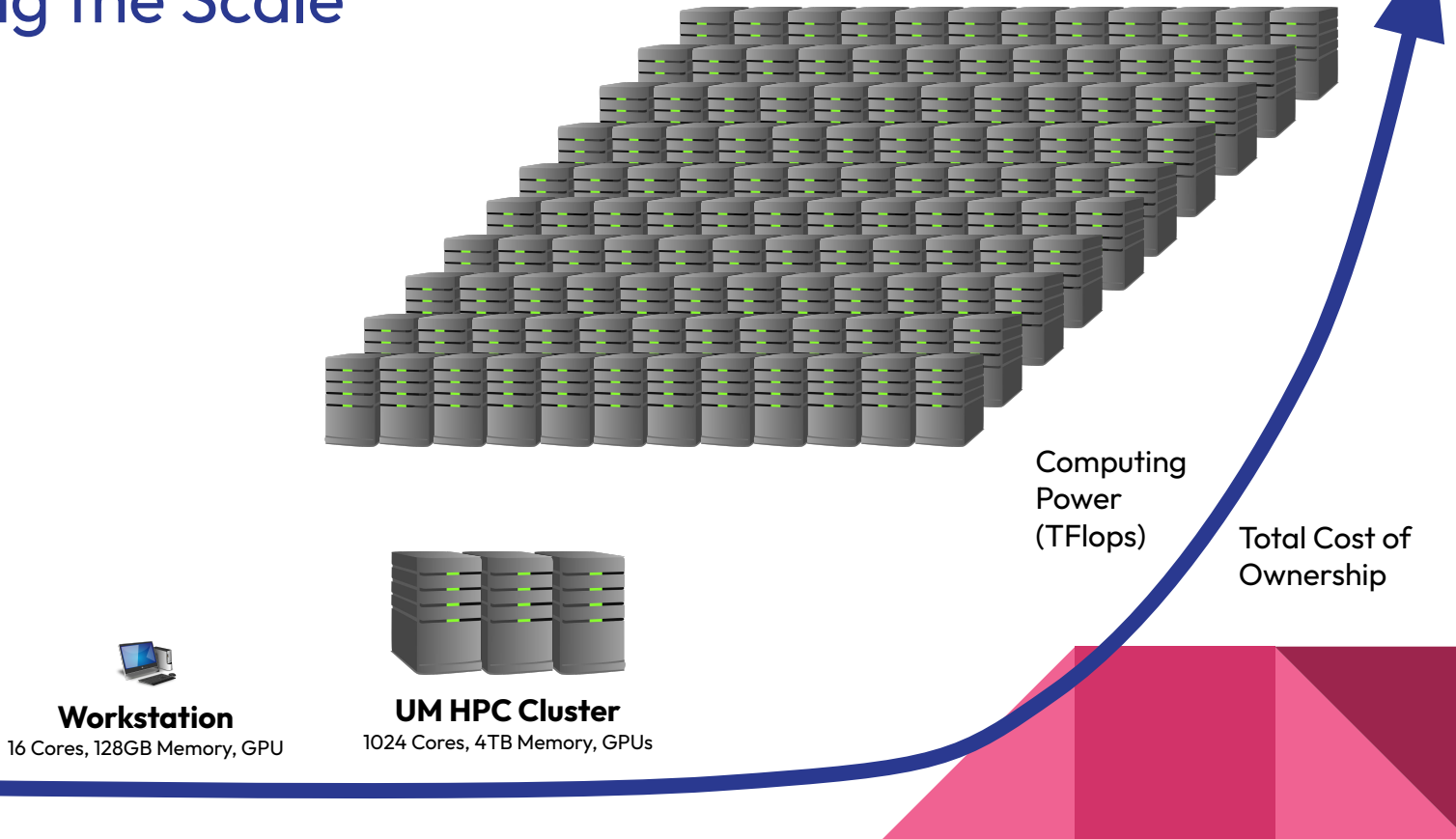

### HPC in DICC

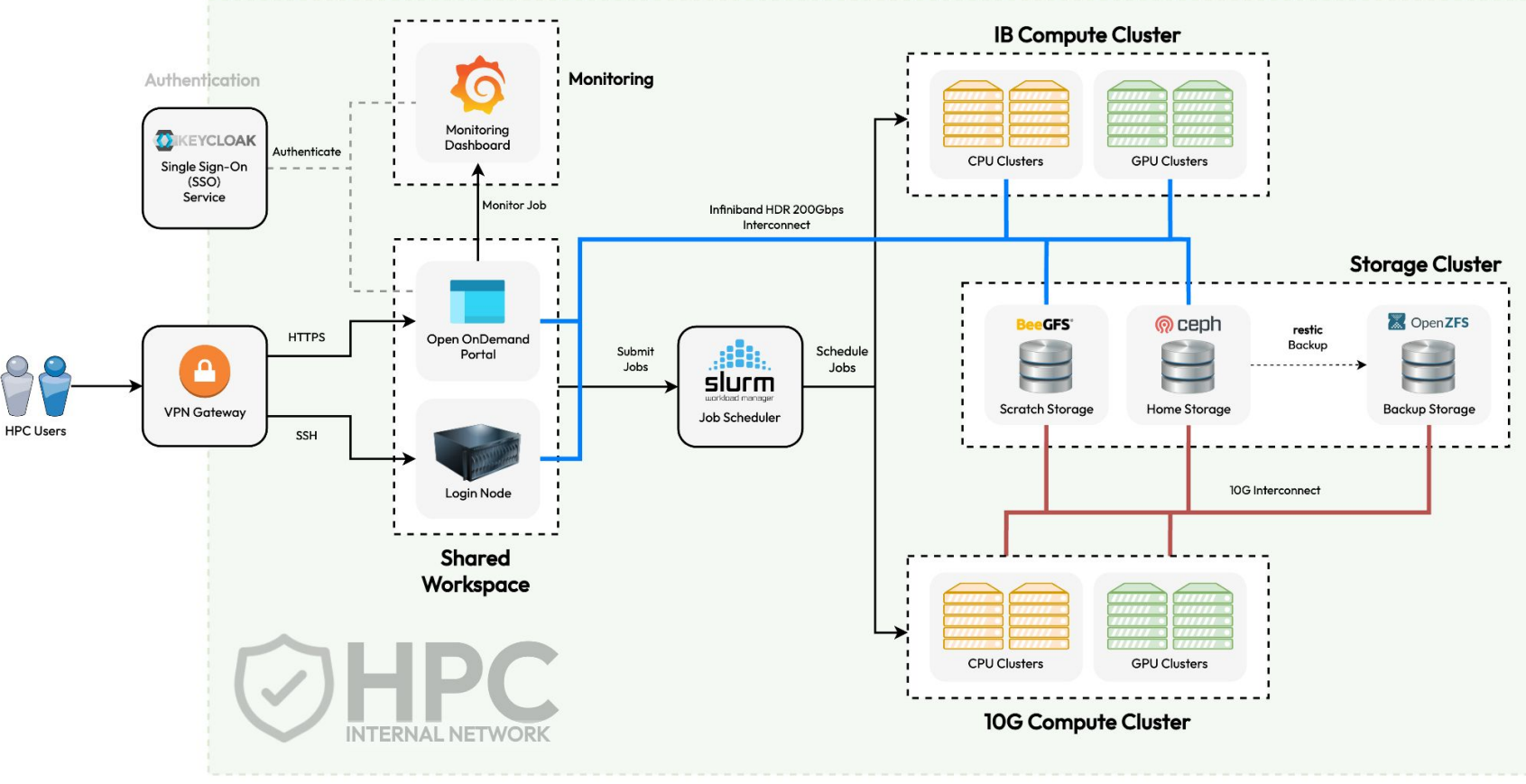

Why HPC?

## Why do people use HPC?

### **● Highly parallel calculation**

○ Can be splitted into multiple small calculations and execute concurrently.

#### **● Large-scale tightly coupled calculation**

○ Calculation require resources that beyond what a workstation or laptop can supply.

### **● Computation require use of GPU**

○ Proven to be able to utilise GPU for massive speedup.

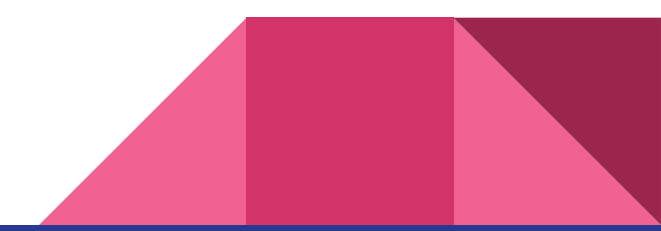

### **However,**

### **HPC is not the magic solution for everything.**

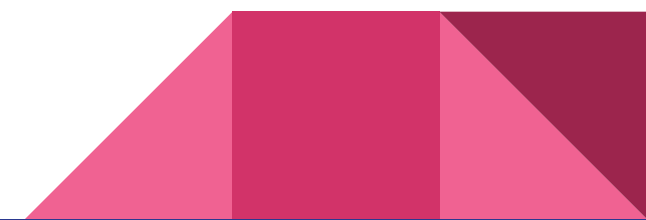

### What must you know?

### **● Basic Application Understanding**

○ To be able to run and execute your application in the HPC.

### **● Basic Computer System Understanding**

○ To understand the resources type in the HPC.

### **● Basic Linux Survival Skills**

○ Must have basic Linux knowledge to survive in the HPC environment.

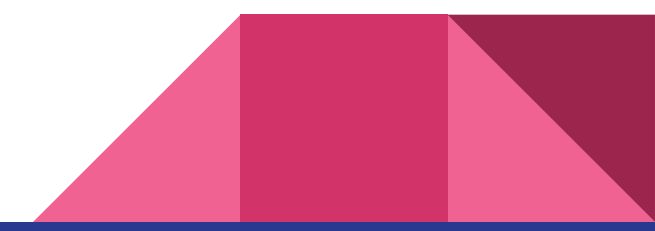

# Computer System in Layman

### What is inside the Server?

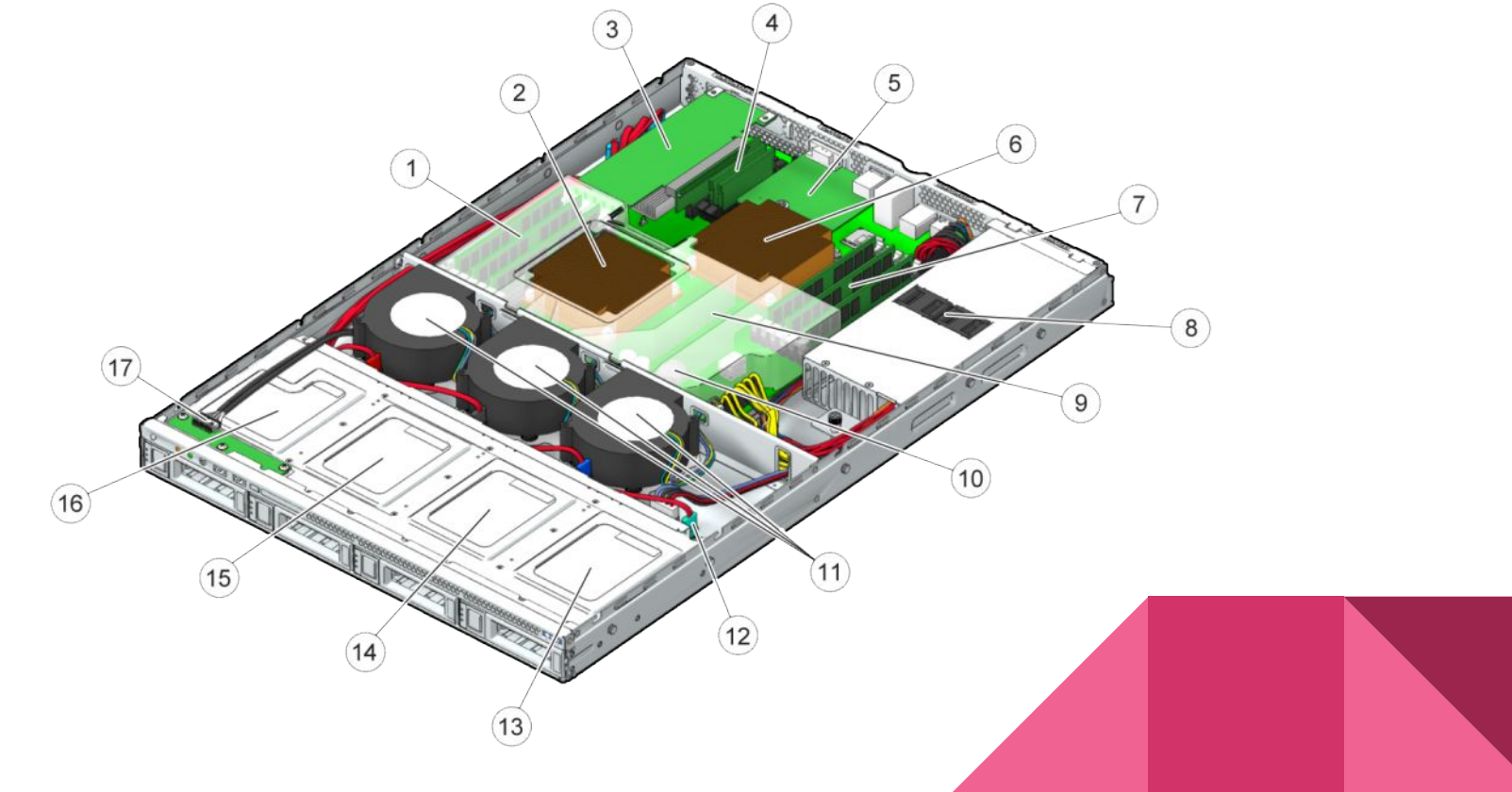

#### What is inside the Server?  $\overline{4}$  $\overline{3}$  $\sqrt{5}$ Processor<sub>2</sub> Processor  $6$ Memory  $(1)$ Memory  $\overline{7}$  $\left( 8\right)$ Power Supply $(17)$  $\left(9\right)$  $(10)$ Hard Disk  $(16)$ Hard Disk 15  $(11)$  $(12)$ Hard Disk (14) Hard Disk  $(13)$

### Processor in Layman

- Processor is the brain of any computer system.
	- Core The processing core in the processor
	- Threads Number of threads per core
	- Clock Speed Number of CPU execution per secon
- Consumer Grade Processors:
	- Intel Core i7-1365U (10 Cores) 5.20 GHz
	- AMD Ryzen 5 5600 (6 Cores) 4.4 GHz
- Server Grade Processors:
	- Intel Xeon Platinum 8480+ (56 Cores) 3.80 GHz
	- AMD EPYC 7702P (64 Cores) 3.35 GHz

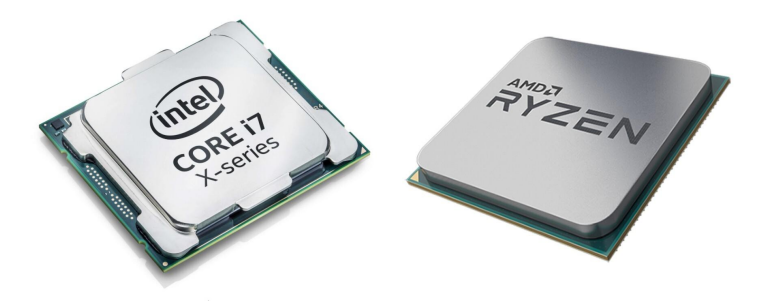

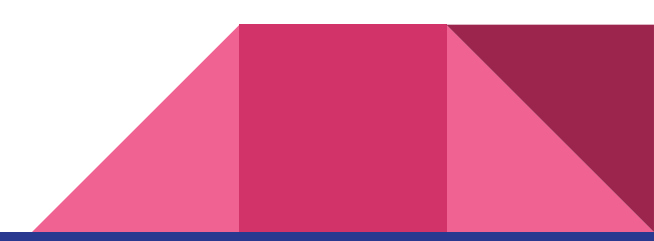

## Memory in Layman

- **•** Memory is the place where data required for CPU processing is stored.
- Common Memory Size: 1GB 128GB per memory
- Memory Type: DDR1 DDR5
- Newer type has lower latency, which mean faster access.
- Larger memory mean more stuff can run concurrently, and larger calculations can be supported.

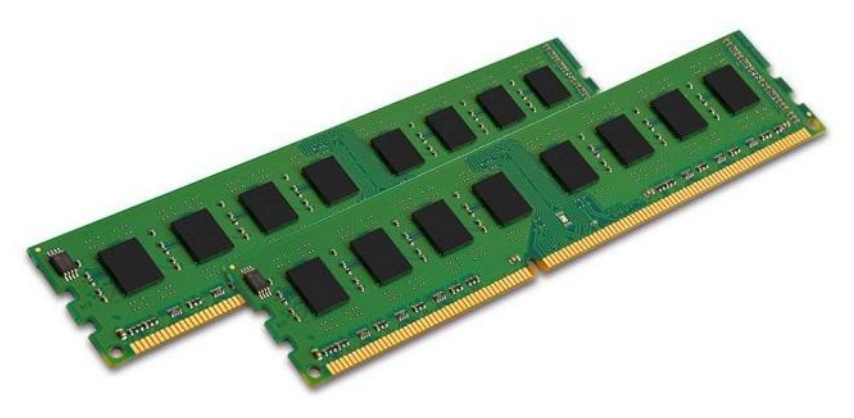

## GPU in Layman

- Super powerful processing unit that can dramatically accelerate additional workloads in high performance computing.
- **•** Usually very expensive.
- Good for graphical processing, AI, accelerated mathematics calculations, and more!
- Example NVIDIA Models:
	- RTX 4090
	- Tesla A100
	- Tesla V100
	- Tesla H100

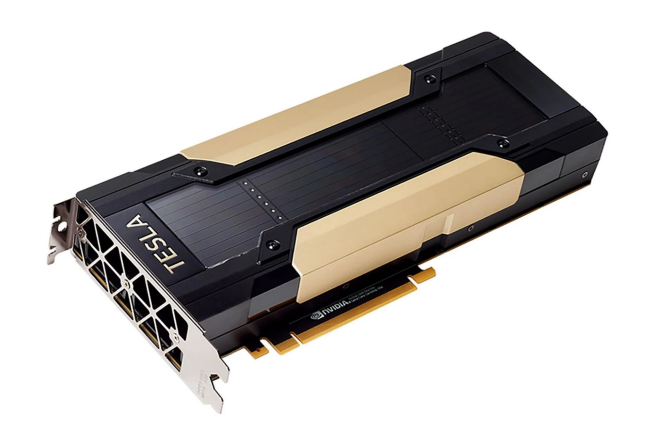

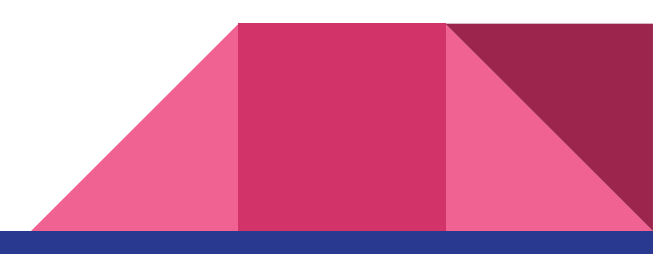

## Storage in Layman

- The location where your files and directories are stored.
- Local Storage:
	- HDD
	- Hybrid-HDD
	- SSD
	- SAS
	- NL-SAS
- Network Storage:
	- NFS
	- Lustre
	- Ceph
	- GlusterFS

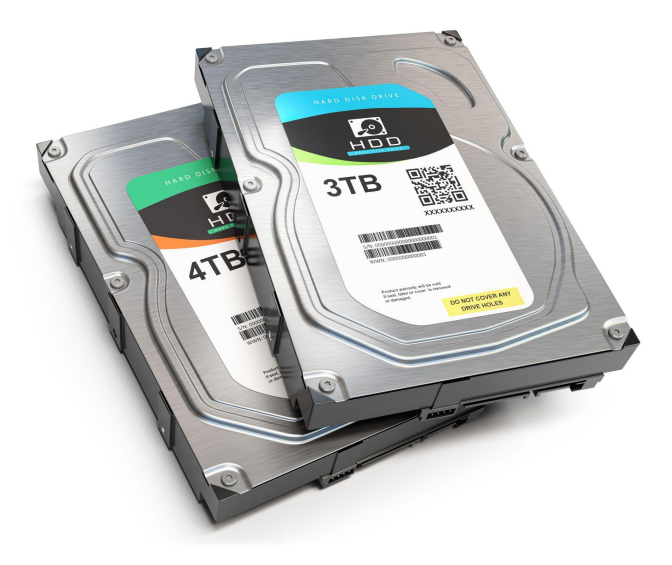

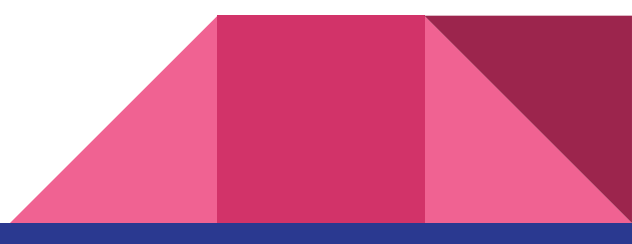

**Accessing** HPC Login Node

## DICC Account

- DICC SSO [\(sso.dicc.um.edu.my\)](https://sso.dicc.um.edu.my)
	- Update password at DICC SSO.
	- If you forgotten your password, you can also reset your password at DICC SSO.
- Request HPC access at Service Desk.
- **● DO NOT SHARE YOUR ACCOUNT !!**

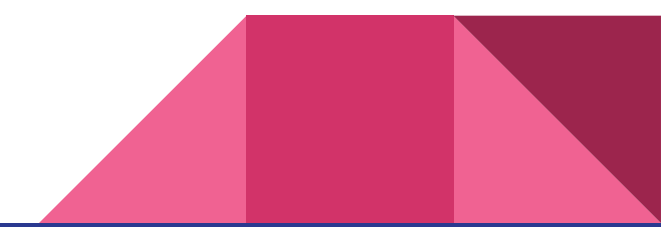

## VPN Connection

- Only account with HPC access can establish connection with the VPN gateway.
- Required software:
	- OpenVPN connect client
	- OpenVPN profile
- VPN Gateway:
	- **○ vpn01.dicc.um.edu.my**
	- **○ vpn02.dicc.um.edu.my**

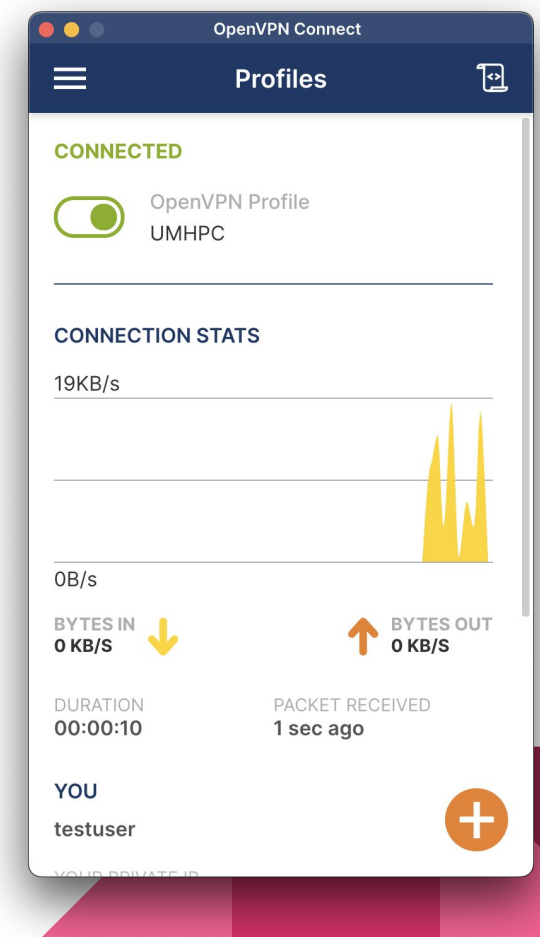

## Connecting to HPC Login Node

- Windows users:
	- PuTTY / MobaXTerm
- Linux / Mac OS users:
	- Use **ssh** command
	- **○ ssh username@login01.dicc.um.edu.my**
- Connection details:
	- Hostname : **login01.dicc.um.edu.my**
	- Port : **22**
	- Connection Type : **SSH**

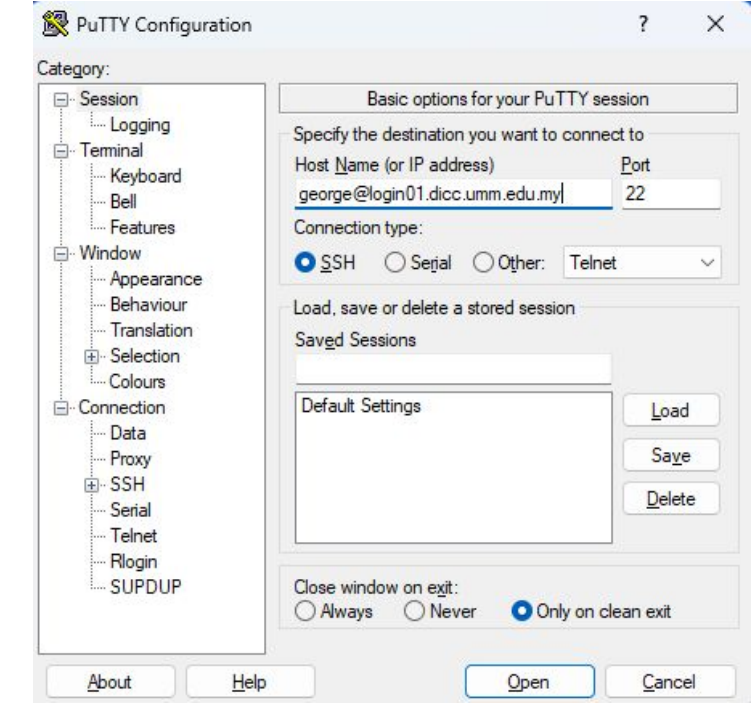

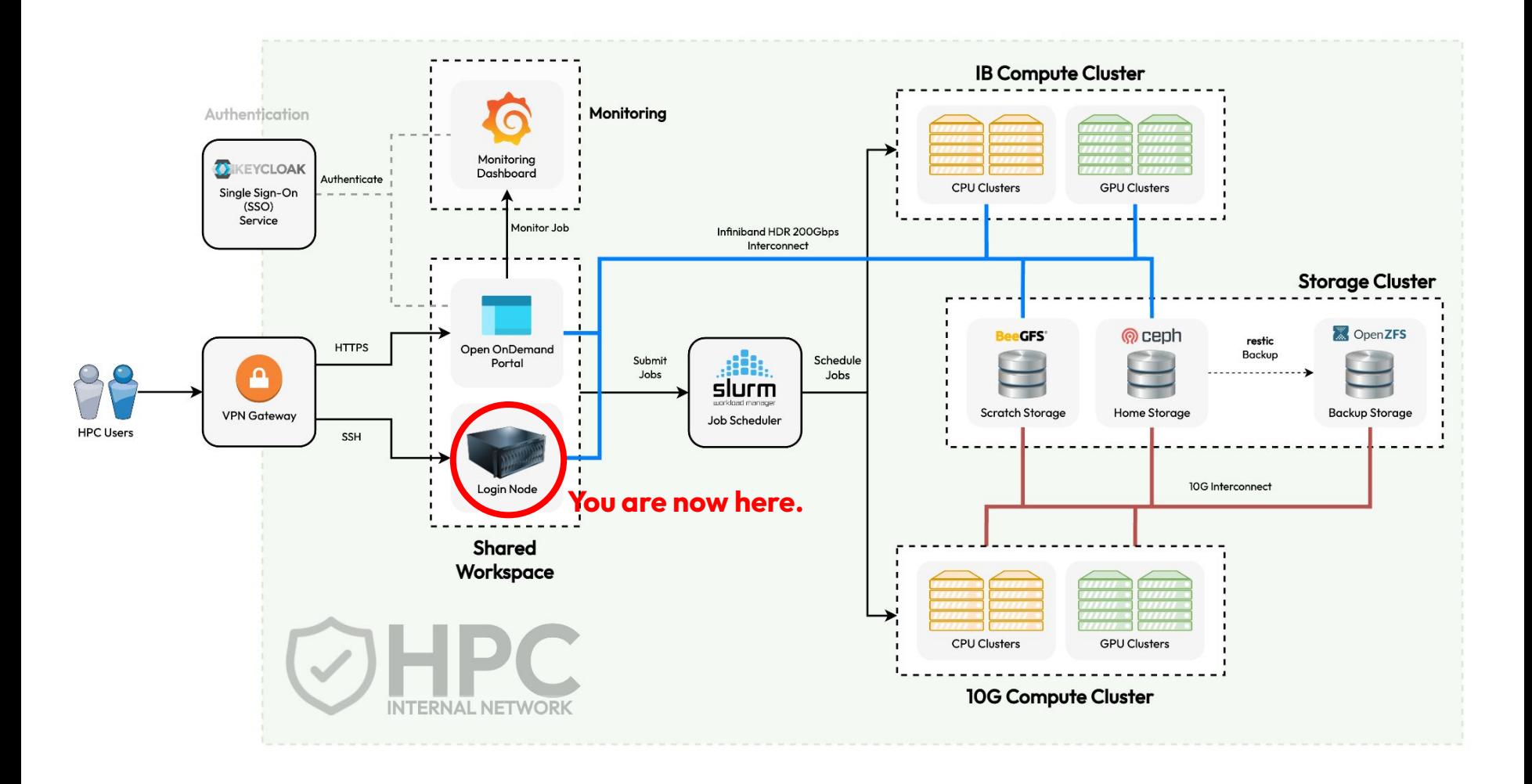

# Basic Introduction to Linux

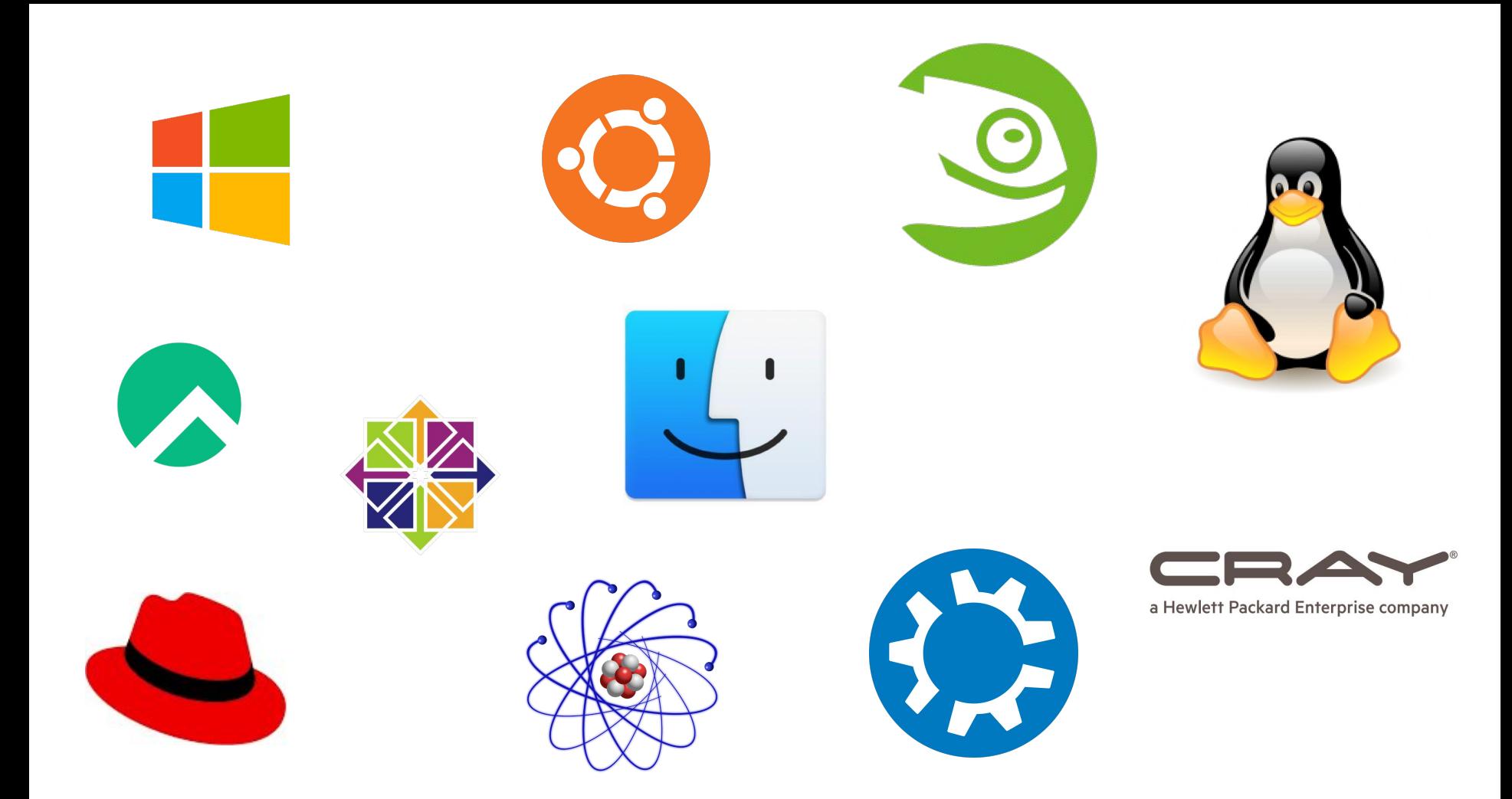

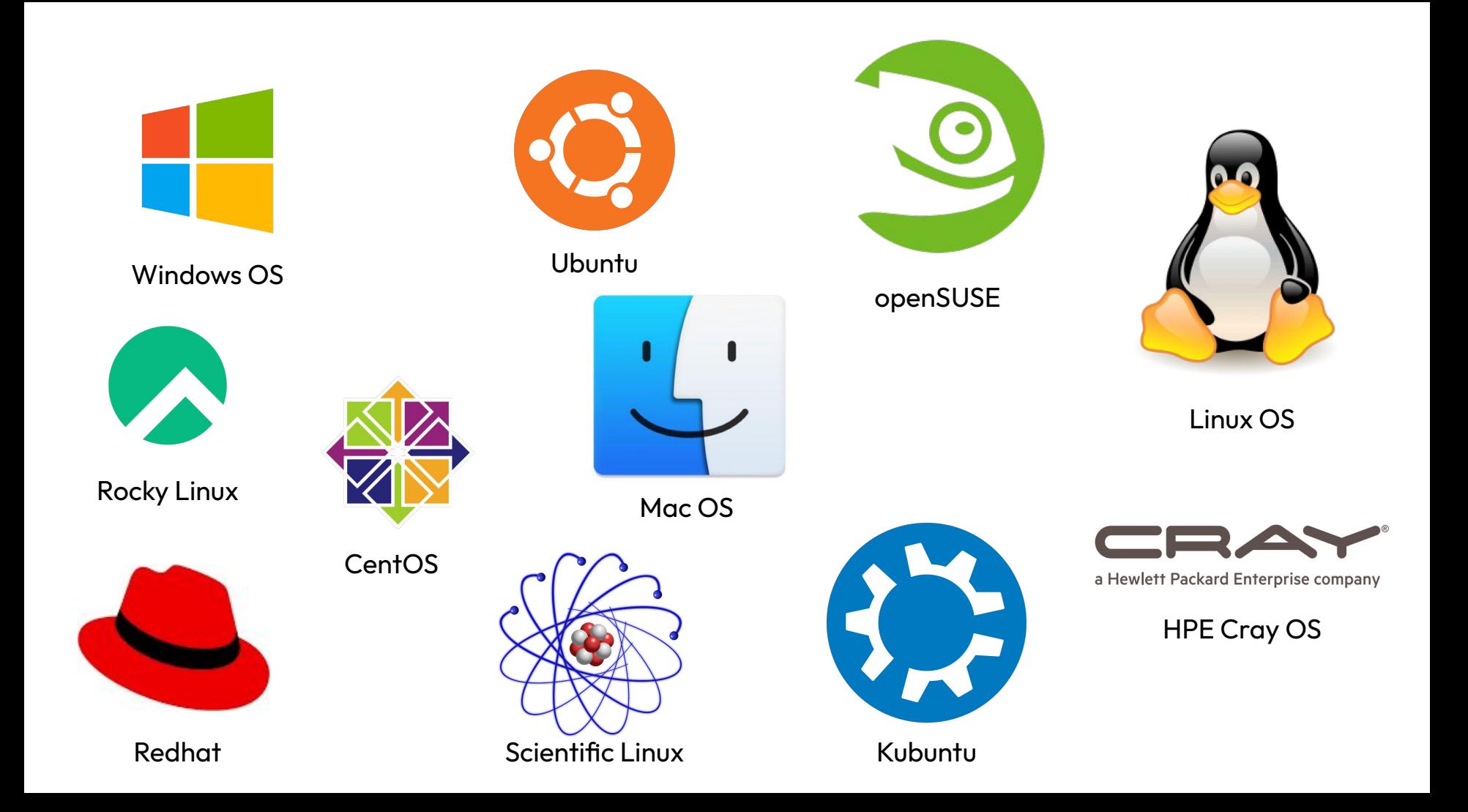

## What is Linux OS?

- Open source UNIX-like operating system.
- Many distributions and flavours:
	- Fedora
		- RedHat, CentOS, Rocky Linux
	- Debian
		- Ubuntu, Kubuntu
	- SUSE
		- SLES, OpenSUSE
- Widely used in server environments where performance matter.

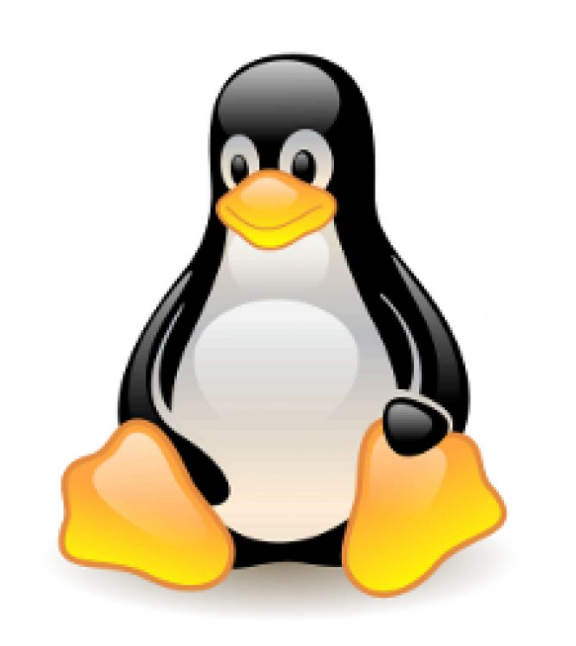

## Fedora Linux in DICC

- Free, open source
- Reliable
- Lightweight
- Allow multiple concurrent connections

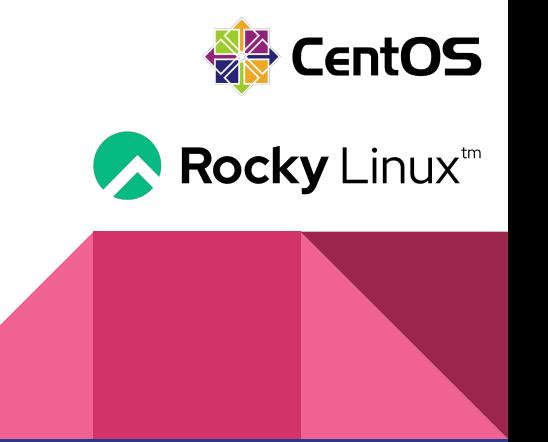

## User Roles in Linux

- Super Users
	- System Administrator that can access everything on the system.
- Regular Users
	- Can only access files and directories owned by themselves.
	- All HPC users belongs to this group.
- **Service Users** 
	- System users that are used to run system services.

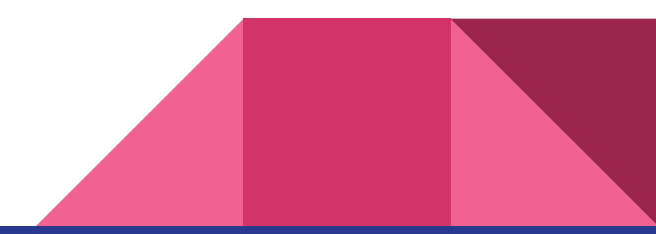

## Directories in Linux

- Tree-like directory structure.
- Everything start with root directory "/":
	- **○ /home/user/**
	- **○ /opt/app/exe/**
	- **○ /tmp/scratch/**
	- **○ /dev/usb1/**
- No Windows C/D/E drives in Linux OS

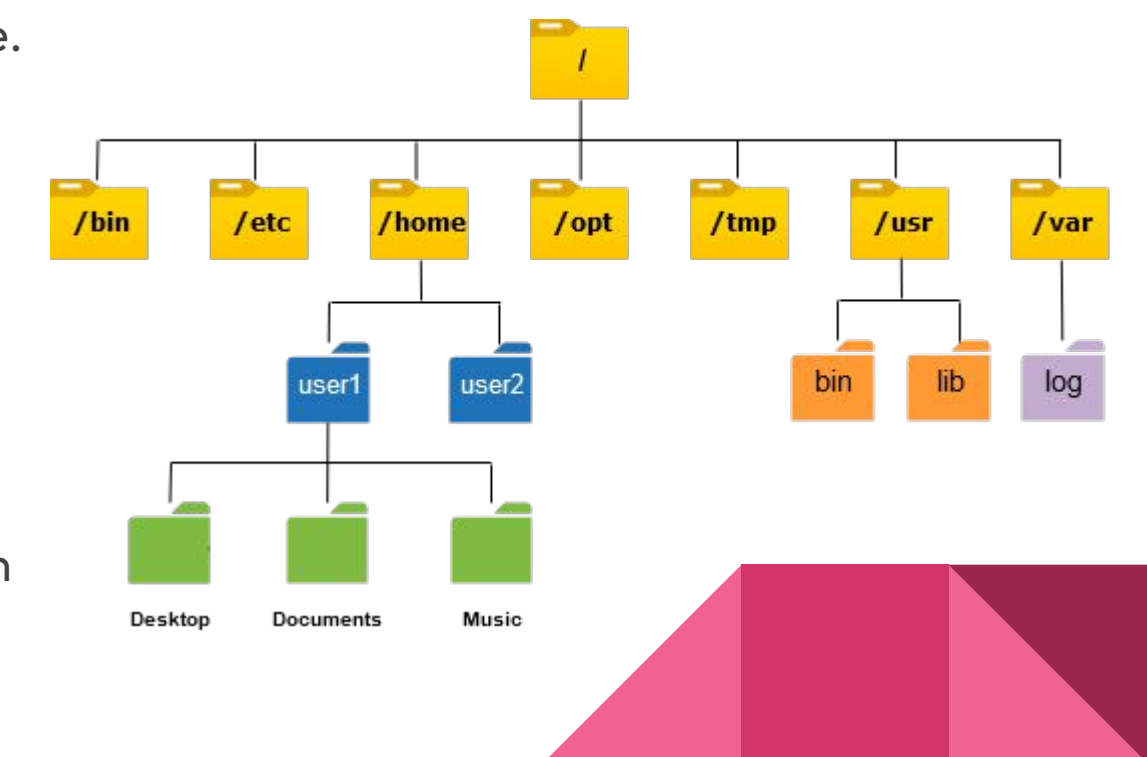

Linux Commands

## Linux Command Structure

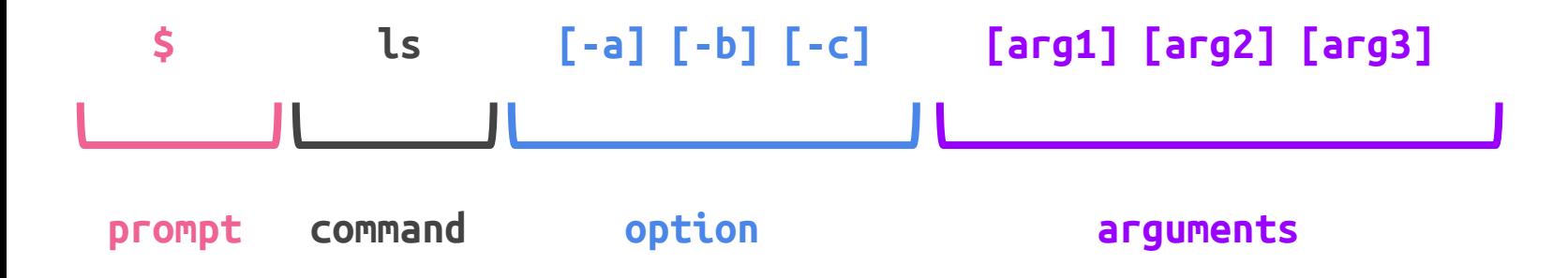

- **● ls -lah /home/user/george**
- **● cd /tmp**
- **● df**

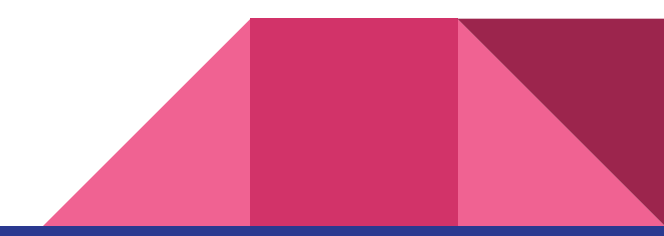

## Basic Linux Commands

- Instructions to perform basic actions in Linux.
	- Copy file
	- Move file
	- List directory
	- Navigate to another directory
	- Remove file or directory
	- Create new directory
	- Search for file or directory
- **Ctrl + C** to cancel instruction.

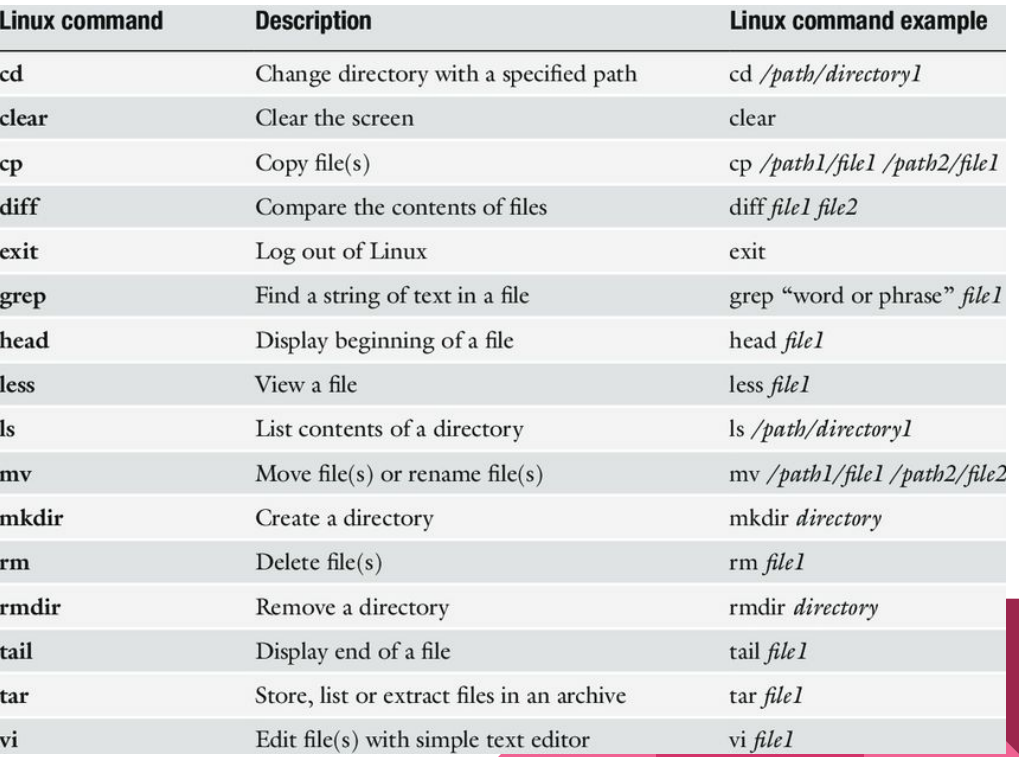

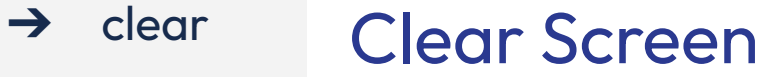

**Usage : clear**

Clear the entire terminal screen output.

**Examples :**

● clear

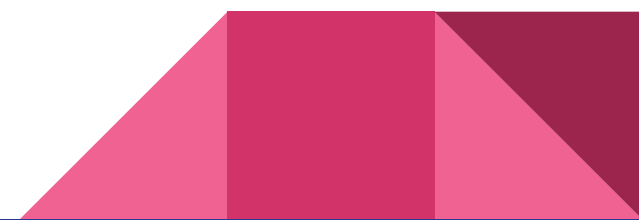

man

## $\rightarrow$  clear **Command Manual**

**Usage : man <command>**

Display the manual for the command, if any.

- man ls
- man cd
- man touch
- man clear

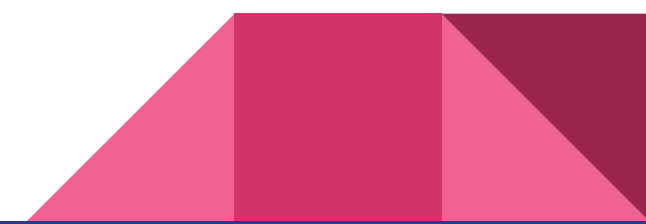

➔ man  $\rightarrow$  ls

## → clear List Directory Contents

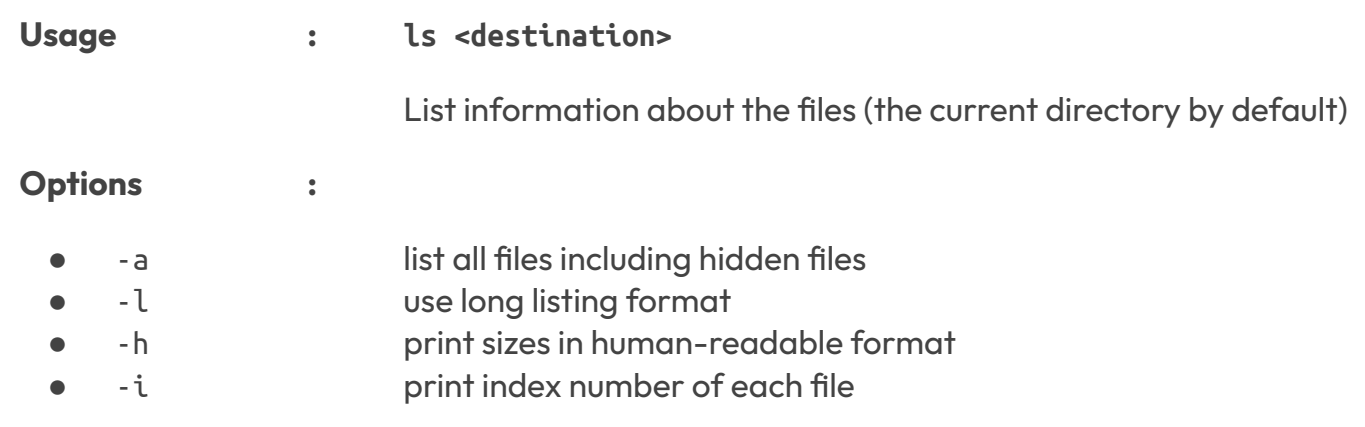

- ls -lah /tmp
- ls -l /opt
- ls /home

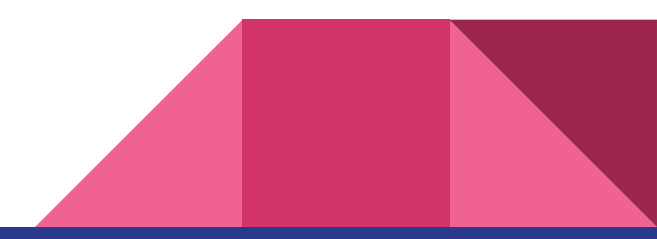

man  $\rightarrow$  ls  $\rightarrow$  ll

## $\rightarrow$  clear Alias for Is command

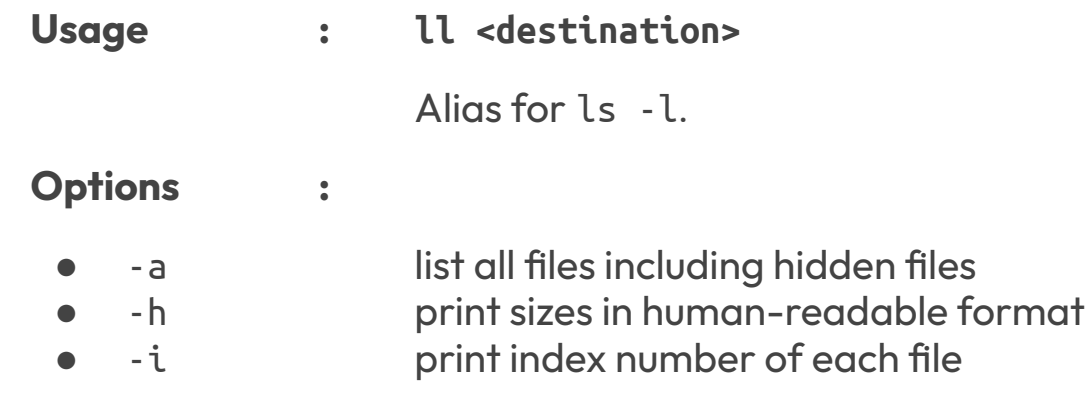

- ll -ah /tmp
- ll /home
- ll -h /lustre/user/george

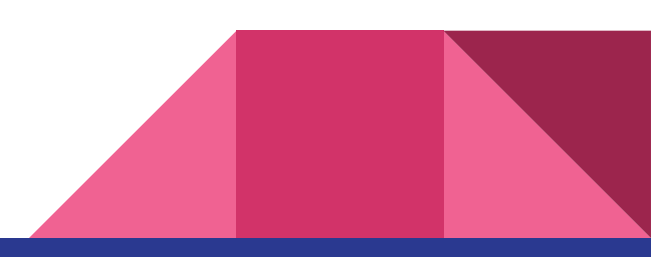

man  $\rightarrow$  ls  $\rightarrow$  ll  $\rightarrow$  cd

## $\rightarrow$  clear Mavigate to Another Directory

**Usage : cd <destination>**

Navigate or move to another directory in the system.

- cd /home/user/george
- cd /lustre/user/george
- cd /tmp
- cd
- cd -
- cd  $\sim$

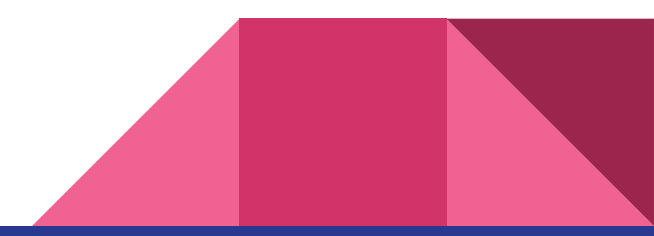

man  $\rightarrow$  ls ➔ ll  $\rightarrow$  cd ➔ pwd

## → clear Print Working Directory

**Usage : pwd** Print the full path to current directory.

**Examples :**

● pwd

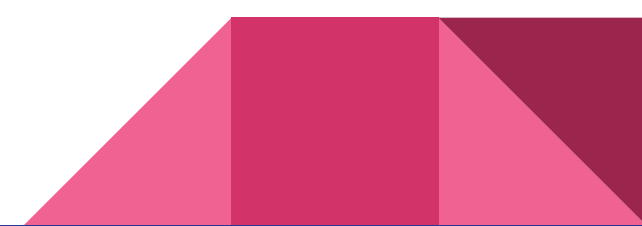

man  $\rightarrow$  ls  $\rightarrow$  ll  $\rightarrow$  cd

### ➔ pwd

 $\rightarrow$  mkdir

## $\rightarrow$  clear **Create Directory**

**Usage : mkdir <destination>**

Create the directory if it does not already exist.

-p Make parent directories if necessary

#### **Examples :**

**Options :**

● mkdir -p /home/user/george/sampledir

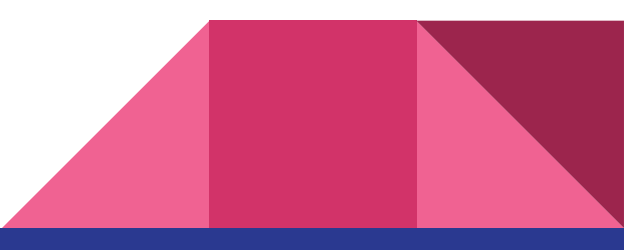

man  $\rightarrow$  ls

 $\rightarrow$  ll

 $\rightarrow$  cd

➔ pwd

 $\rightarrow$  mkdir

 $\rightarrow$  touch

## $\rightarrow$  clear Update File Timestamps

**Usage : touch <filename>**

Update the access and modification times of file to current time.

Will automatically create file if absent.

#### **Options :**

● -c Do not create file if absent

**Examples :**

● touch /home/user/george/empty

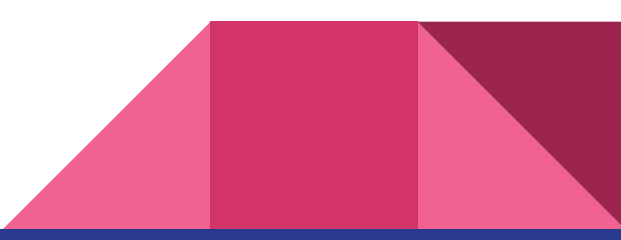

man

 $\rightarrow$  ls

 $\rightarrow$  ll

 $\rightarrow$  cd

➔ pwd

 $\rightarrow$  mkdir

➔ touch

 $\rightarrow$  vi

## → clear Programmers Text Editor

**Usage : vi <filename>**

Use vi editor to edit the specified file.

- vi /home/user/george/file01
- vi /lustre/user/george/file02

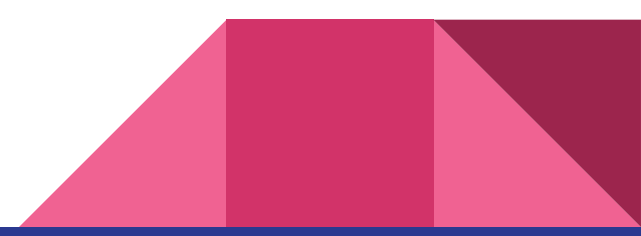

man  $\rightarrow$  ls  $\rightarrow$  ll  $\rightarrow$  cd ➔ pwd

➔ mkdir

➔ touch

➔ vi

## → clear Mode Switching in vi Editor

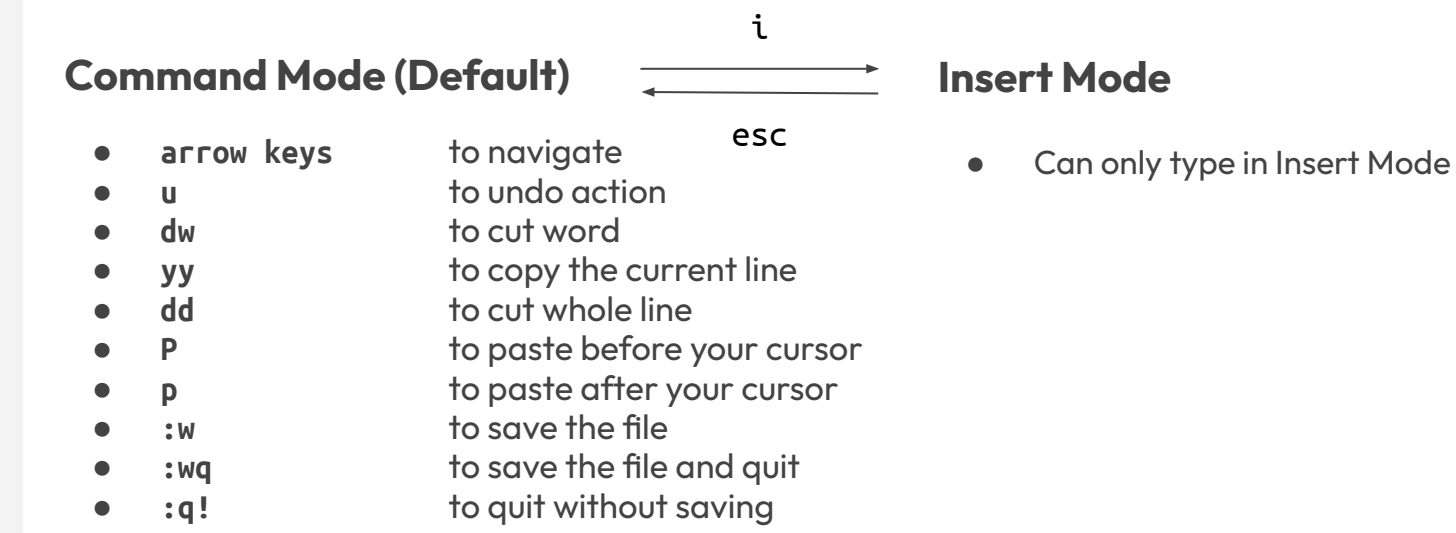

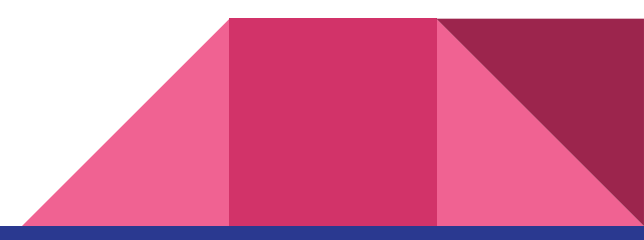

 $\rightarrow$  ls

 $\rightarrow$  ll

 $\rightarrow$  cd

➔ pwd

 $\rightarrow$  mkdir

➔ touch

 $\rightarrow$  nano

 $\rightarrow$  vi

man

## → clear WYSIWYG Text Editor

**Usage : nano <filename>**

Use nano editor to edit the specified file.

- nano /home/user/george/file01
- nano /lustre/user/george/file02

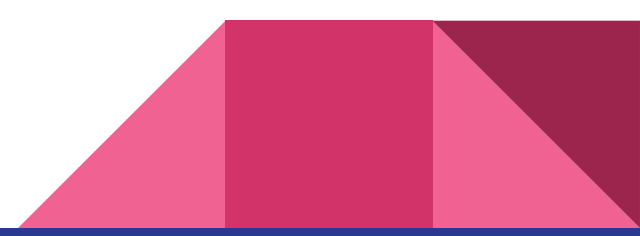

- man
- $\rightarrow$  ls
- $\rightarrow$  ll
- $\rightarrow$  cd
- ➔ pwd
- ➔ mkdir
- ➔ touch
- ➔ vi
- $\rightarrow$  nano

## $\rightarrow$  clear **Commands in nano Editor**

- WYSIWYG What you see is what you get
- Useful shortcuts:

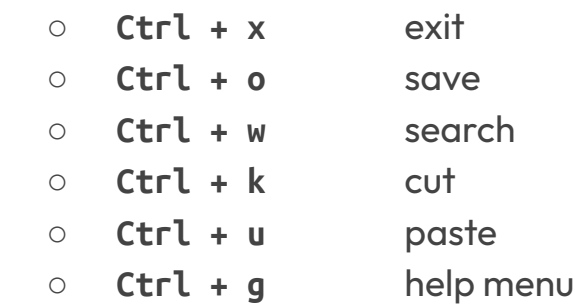

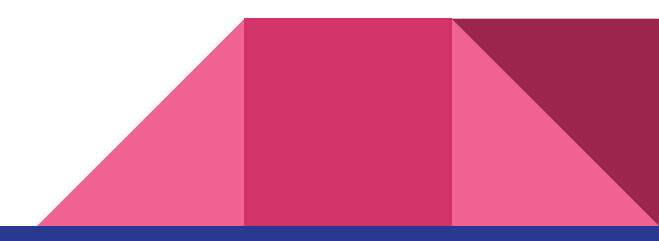

man

 $\rightarrow$  ls

 $\rightarrow$  ll

 $\rightarrow$  cd

➔ pwd

 $\rightarrow$  mkdir

➔ touch

 $\rightarrow$  nano

 $\rightarrow$  cat

 $\rightarrow$  vi

## $\rightarrow$  clear Print File Content

**Usage : cat <filename>**

Print the contents of the file on the terminal.

- cat /home/user/george/file01
- cat /lustre/user/george/file02

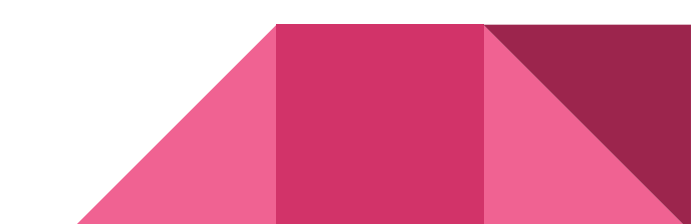

man  $\rightarrow$  ls  $\rightarrow$  ll  $\rightarrow$  cd ➔ pwd ➔ mkdir ➔ touch  $\rightarrow$  vi  $\rightarrow$  nano

## $\rightarrow$  cat

 $\rightarrow$  tail

## $\rightarrow$  clear Print Last Part of File

**Usage : tail [-n K] <filename>**

Print the last K lines of the file contents on the

terminal.

Print a last 10 lines by default.

- tail /home/user/george/file01
- tail -n 25 /lustre/user/george/file02

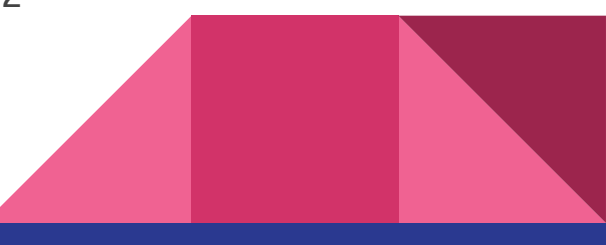

man

 $\rightarrow$  ls

 $\rightarrow$  ll

 $\rightarrow$  cd

➔ pwd

 $\rightarrow$  mkdir

➔ touch

 $\rightarrow$  nano

 $\rightarrow$  cat

 $\rightarrow$  tail

 $\rightarrow$  less

 $\rightarrow$  vi

## $\rightarrow$  dear Inspect File in Scrollable Mode

**Usage : less <filename>**

Inspect the file in a scrollable mode.

- **Options :**
- -S Do not wrap lines

- less /home/user/george/file01
- less -S /lustre/user/george/file02

Simple Exercise (Part 01)

### Let's Practise

- Create new directory **training01** in your home directory.
- Navigate to the created directory.
- Create a file named **data.txt** with following content using your desired text editor:
	- **I have some sample data. I have more sample data. I have even more sample data.**
- Check the content of current directory and ensure **data.txt** present.
- Print out the content of the **data.txt** and verify.

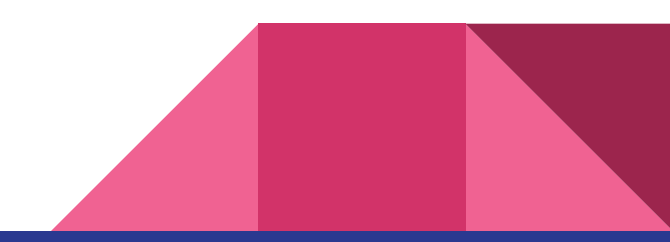

# File Permissions and Ownership

## File Permissions and Ownership in Linux

### **● File Ownership**

- User
- Group
- All

### **● File Permissions**

- Read
- Write
- Execute

#### Owners assigned Permission On Every File and Directory

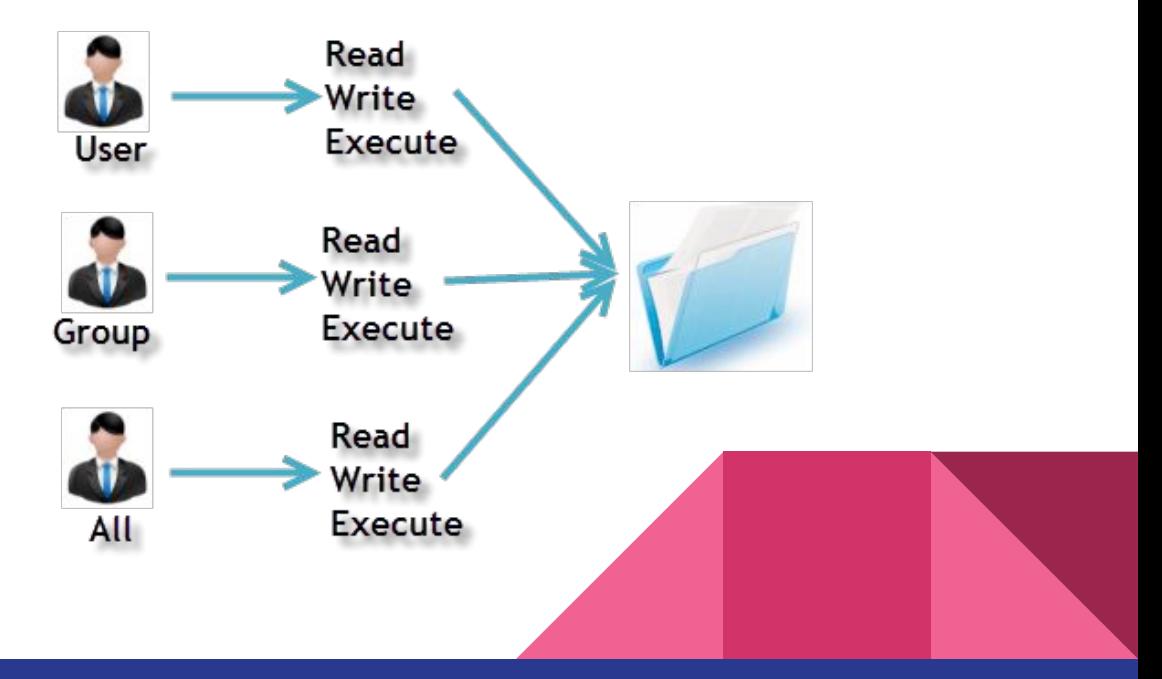

### Example Permissions & Ownership

- User **john** is a member of **alpha**.
- Can user **john** read the content of the files with following permissions?

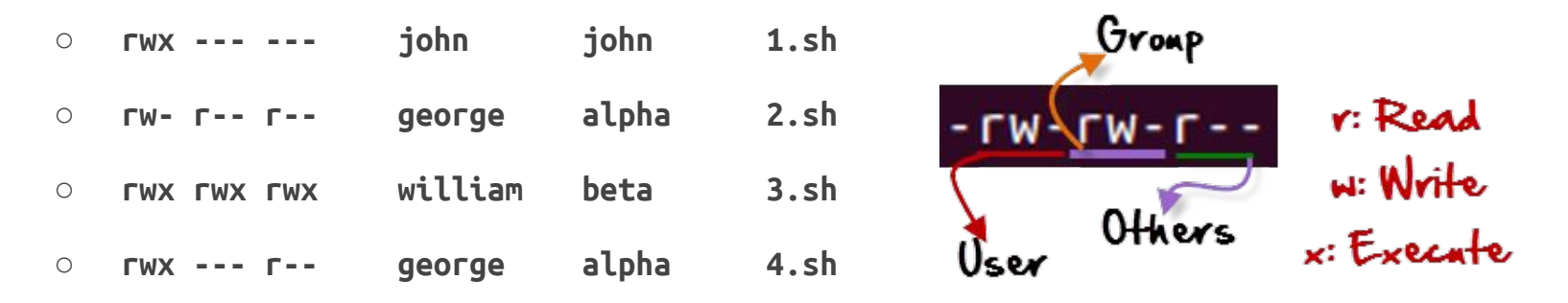

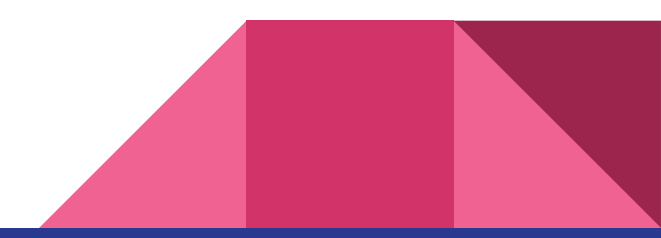

### Important !!

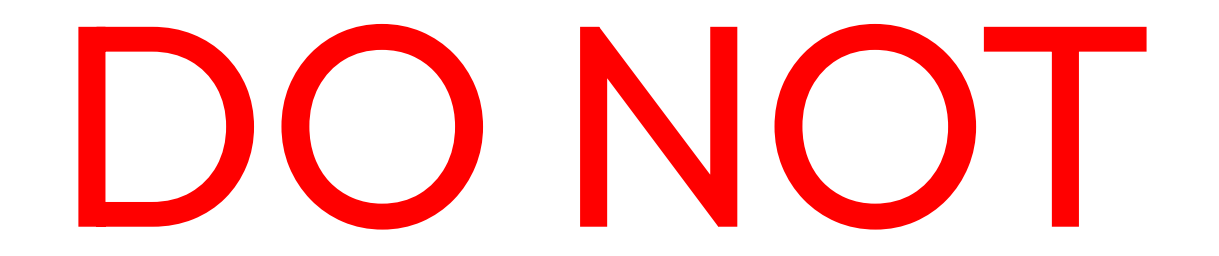

set your home directory or scratch directory to permission 777 !!

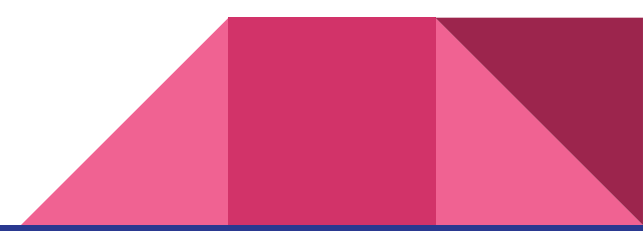

## → chmod Changing Permission

#### **Usage : chmod <permission> <filename>**

Change the permission bits of the file or directory.

- $chmod +x$  /home/user/george/file01
- chmod 700 /home/user/george/file02
- chmod u=rwx,q=-,o=- /home/user/george/dir01
- chmod 644 /home/user/george/dir02

➔ chown

## → chmod Changing Ownership

Usage : chown [-R] <owner>:<group> <filename>

Change the owner of the file or directory to another owner and group.

- **Options :**
	- -R Also include changing the owner for children within the directory.

- chown george: george file.txt
- $chown$  george:alpha file.txt
- chown george:george dir
- chown -R george:george dir\_with\_files

chown  $\rightarrow$  source

## $\rightarrow$  chmod Script Execution

**Usage : source <filename>**

Execute script without execution permission bit.

- source example.sh
- source dir/example.sh
- example.sh
- dir/example.sh

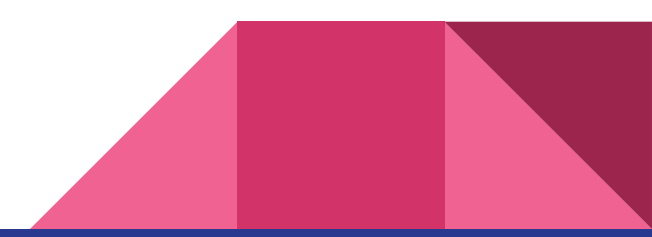

➔ chown ➔ source

## → chmod Direct Script Execution

#### **Usage : ./<filename> or <path/to/file>**

Execute script with execution permission bit.

- ./example.sh
- dir/example.sh

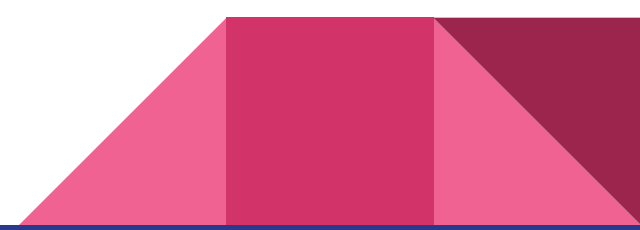

➔ chown  $\rightarrow$  source  $\rightarrow$  cp

## $\rightarrow$  chmod Copy File

## **Usage : cp [-R] <source> <destination>** Copy file or directory from source to destination.

### **Options :**

**•** -R Recursively copy directories and files.

- cp file.txt copy\_of\_file.txt
- cp -R dir copy\_of\_dir
- $\bullet$  cp dir/\* dir2/
- cp dir/file.txt dir2/copy\_of\_file.txt

➔ chown  $\rightarrow$  source  $\rightarrow$  cp  $\rightarrow$  mv

## $\rightarrow$  chmod Move / Rename File

**Usage : mv <source> <destination>**

Move file or directory from source to destination.

Can also be used to rename file.

- my file.txt file2.txt
- mv dir dir2
- $\bullet$  mv dir/\* dir2/
- mv file.txt dir2/

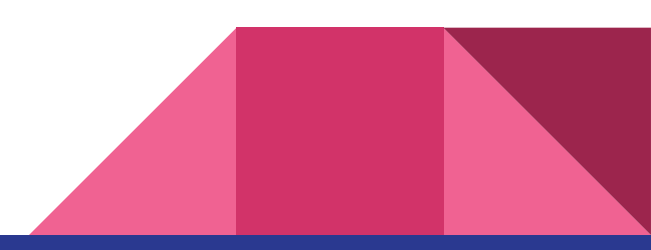

chown  $\rightarrow$  source  $\rightarrow$  cp

### $\rightarrow$  mv

 $\rightarrow$  rm

## $\rightarrow$  chmod Remove File / Directory

**Usage : rm <file>** Remove the specified file or directory **Options :**

- -r remove directories and their contents recursively
- -f ignore nonexistent files and arguments, never prompt
- -i prompt before every removal

- rm /home/user/george/test.txt
- rm -r /home/user/george/test

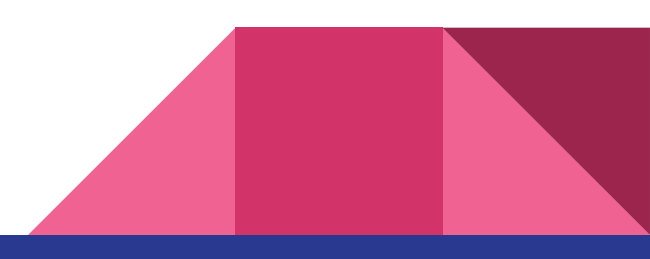

## Linux Shell Variables

- A variable is a character string to which we can assign any value.
- Can contain the following characters:
	- $\circ$  letters (a to z or A to Z)
	- $\circ$  numbers ( 0 to 9)
	- underscore character ( \_)
- Example valid variables:
	- **○ \_ALI**
	- **○ TOKEN\_A**
	- **○ VAR\_1**
- Example invalid variables:
	- **○ 2\_VAR**
	- **○ -VARIABLE**
	- **○ VAR1-VAR2**
	- **○ VAR\_A!**

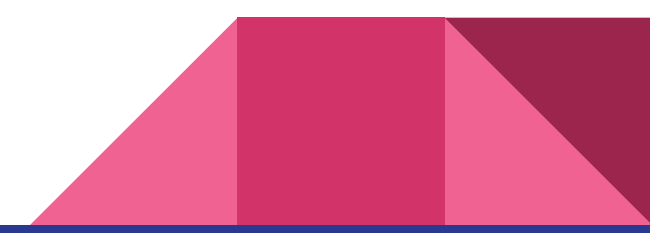

### Linux Shell Variables

- The following are examples to define a variable:
	- **○ NAME="George"**
	- **○ VAR1="input.txt"**
	- **○ VAR2=100**
- Readonly variable is a variable that cannot be changed, once defined:
	- **○ NAME="George"; readonly NAME**
	- executing **NAME="John"** again will give an error message:
		- **■ /bin/sh: NAME: This variable is read only.**
- Unsetting variables:
	- **○ unset NAME**

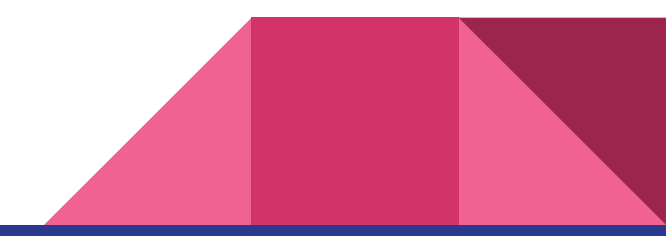

### Linux Shell Variables

- Accessing the variables:
	- **○ echo \$NAME**
	- **○ echo "Hello \$NAME hope you're well."**
	- **○ echo "Your file can be located as \${NAME}.txt"**
	- **○ touch \${NAME}.txt**

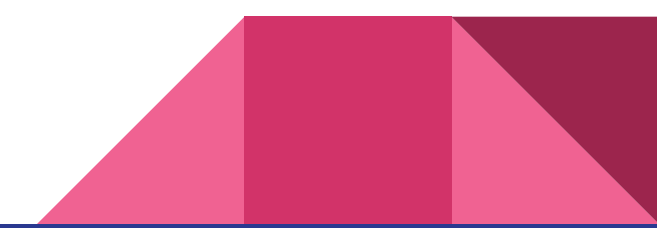

### Bash Profile

- Users can define what they wish to do automatically on login in the user **bash profile**.
- Every single lines defined in **bash profile** will be executed on user login.
- General use case:
	- Export variables
	- Run command
	- Activate custom environment
	- Load application module
	- Customise bash prompt
- Location of the file:
	- **~/.bash\_profile**

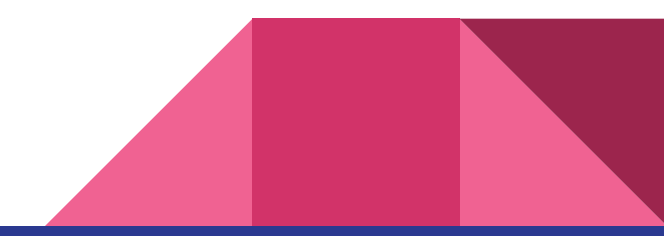

Simple Exercise (Part 02)

### Let's Practise

- Navigate to the **training01** directory created earlier.
- Create a script named **script.sh** with the following content.

**#!/bin/sh**

```
echo Hello HPC!!
echo I am now in $(pwd) directory.
echo These are the contents from $1.
cat $1
```
- Add executable permission to the script.sh.
- Execute **script.sh** with **data.txt** as argument.
- Remove the directory **training01**.

- 
- 
- 
- 
- 

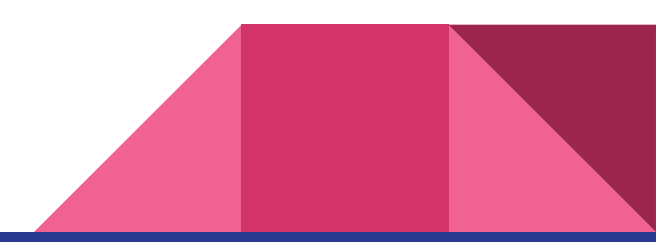

Any Questions?